## 1. Ingresa a www.Felafrancol.com -clic en ASÓCIATE

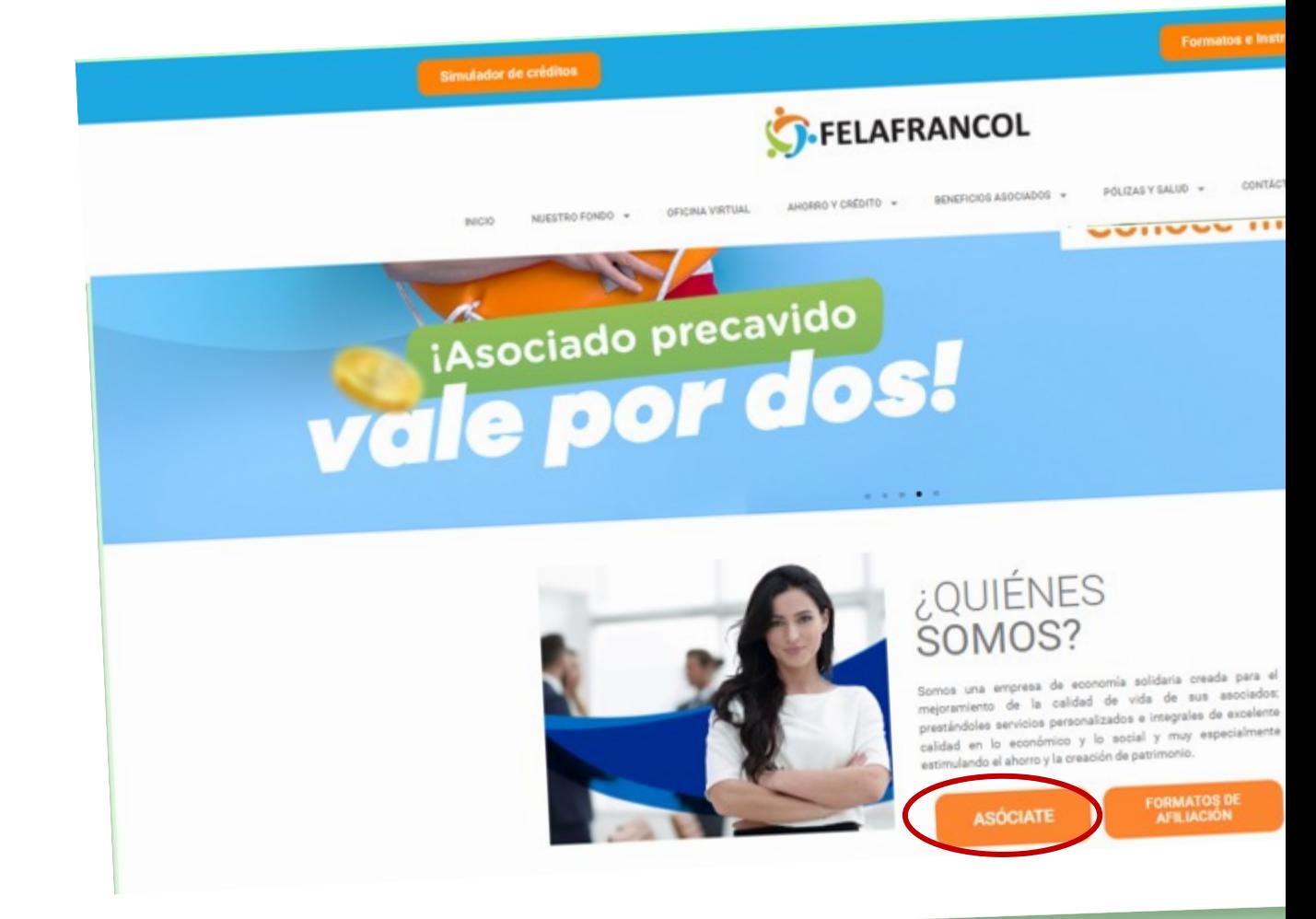

#### 2. Empieza a digitar la información

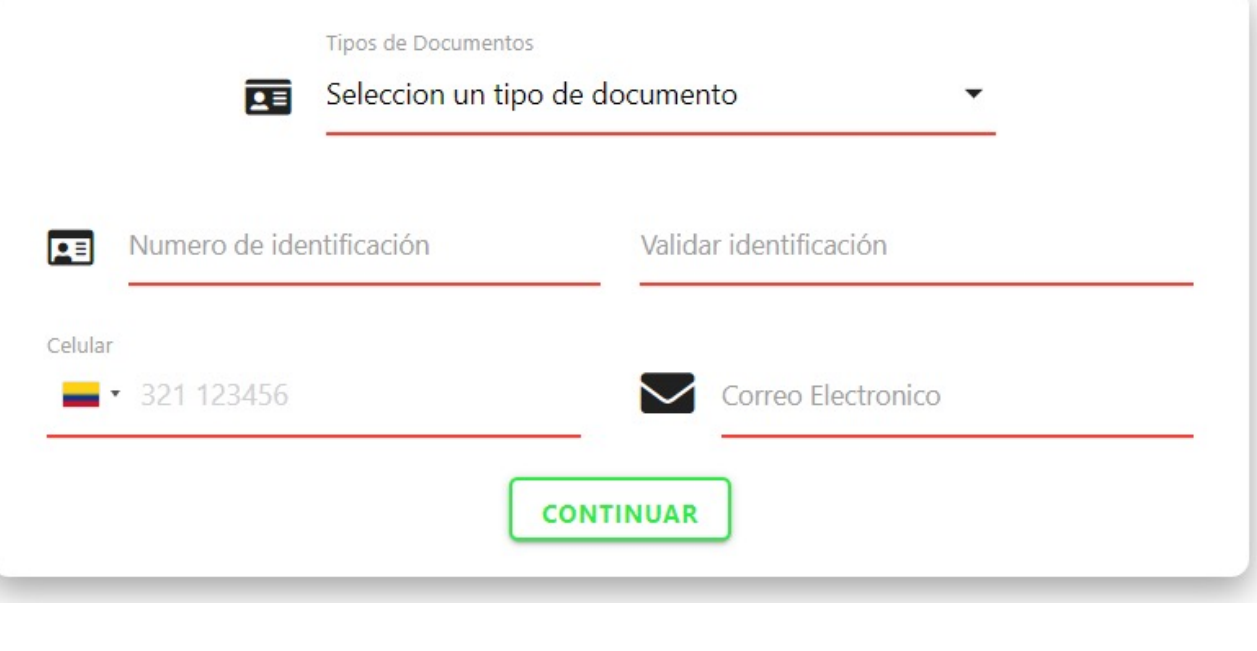

# 3. Clic en SI, ES CORRECTO

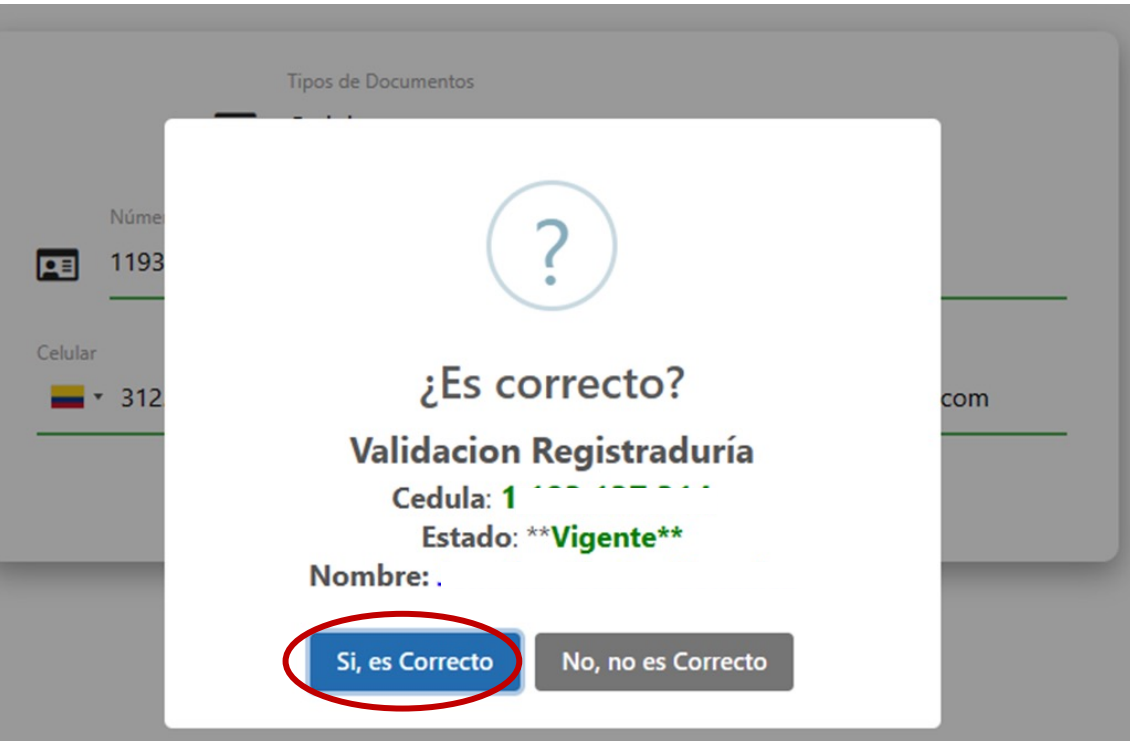

3. Coloca los DATOS GENERALES – Tenga en cuenta que los que figuran con el color rojo son de carácter OBLIGATORIO

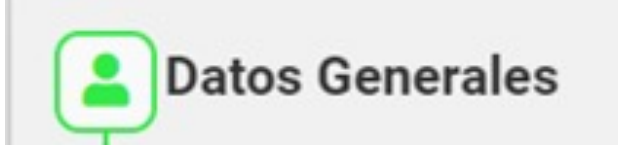

identificacion

 $2E$ 

#### Datos de Identificación Información de los datos de la identificación Información de los datos de la identificación Naturaleza de la identificacion **Tipo QE** Cedula **v Q** NATURAL

#### Información Natural

Datos de la información de Persona Natural.

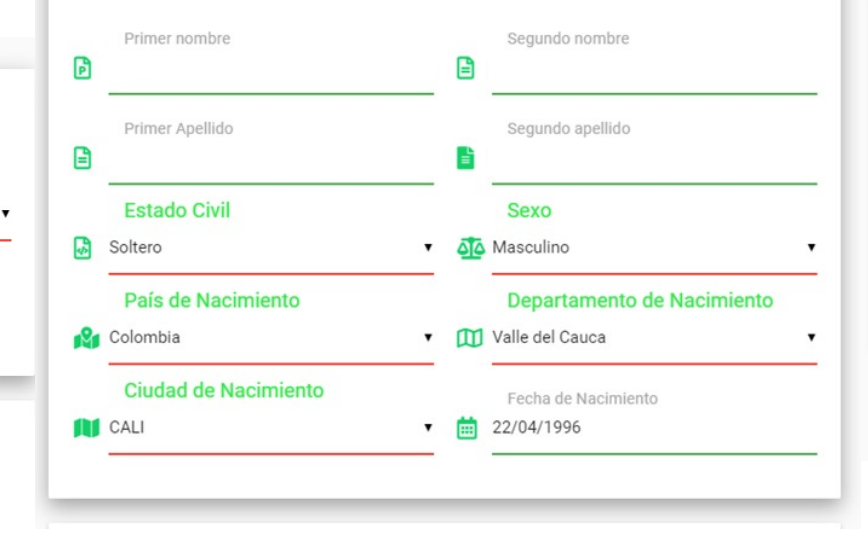

#### Información de la Identificación

Fecha y Lugar de Expedición del Documento de Identificación. Pais de Expedicion Departamento de expedicion **Colombia** v 11 Valle del Cauca Ciudad de Expedición Fecha de Expedición **CALI**  $\sqrt{24/04/2014}$ 0 **SIGUIENTE** Dar Clic en SIGUIENTE

**4.** Continua con **DATOS UBICACIÓN –** Cuando ubicamos **DIRECCIÓN,** se despliega una pantalla para digitar detallada de la información – dar clic en **GUARDAR DIRECCIÓN** – y damos clic en **ACEPTAR** y **SIGUIENTE**

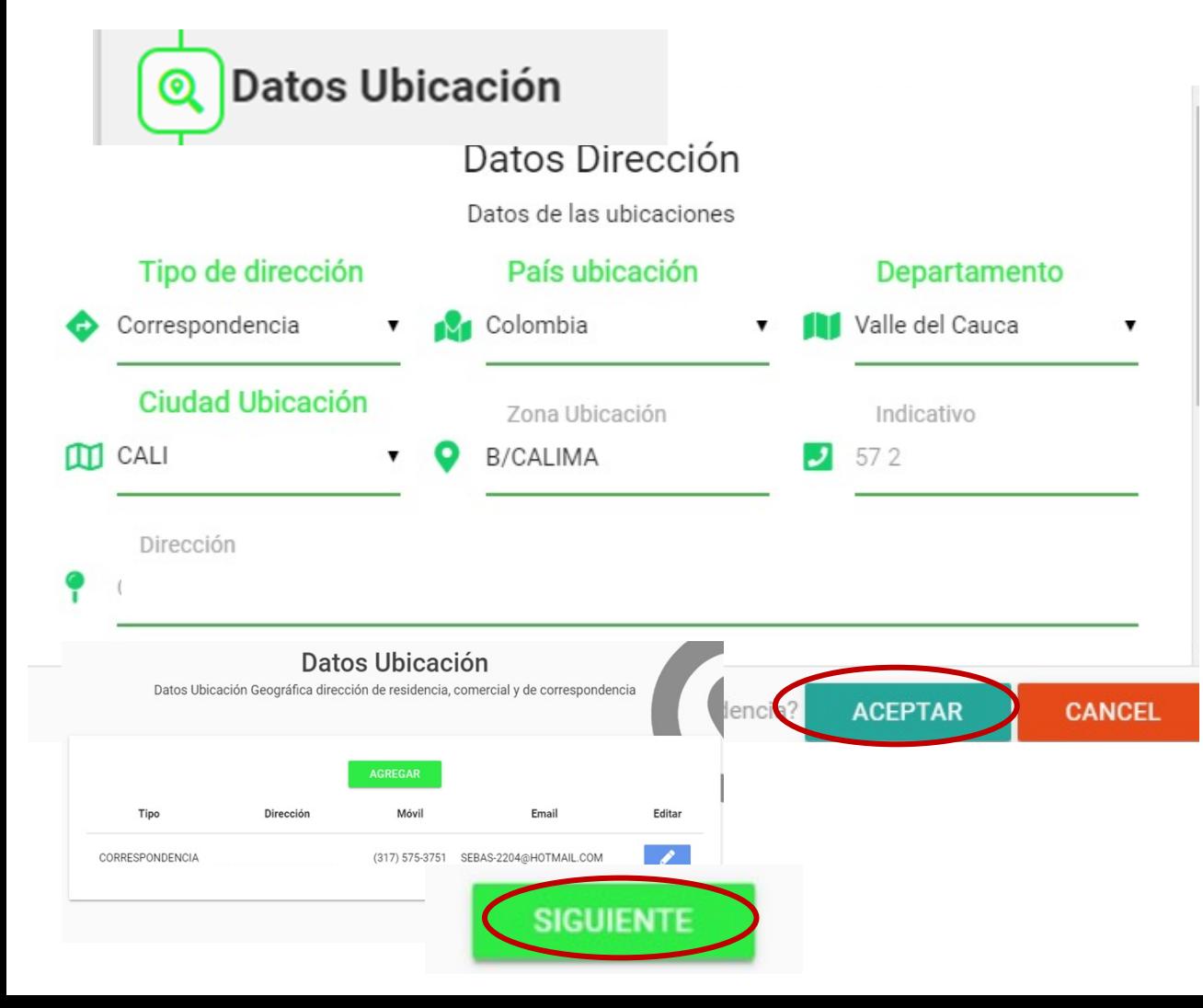

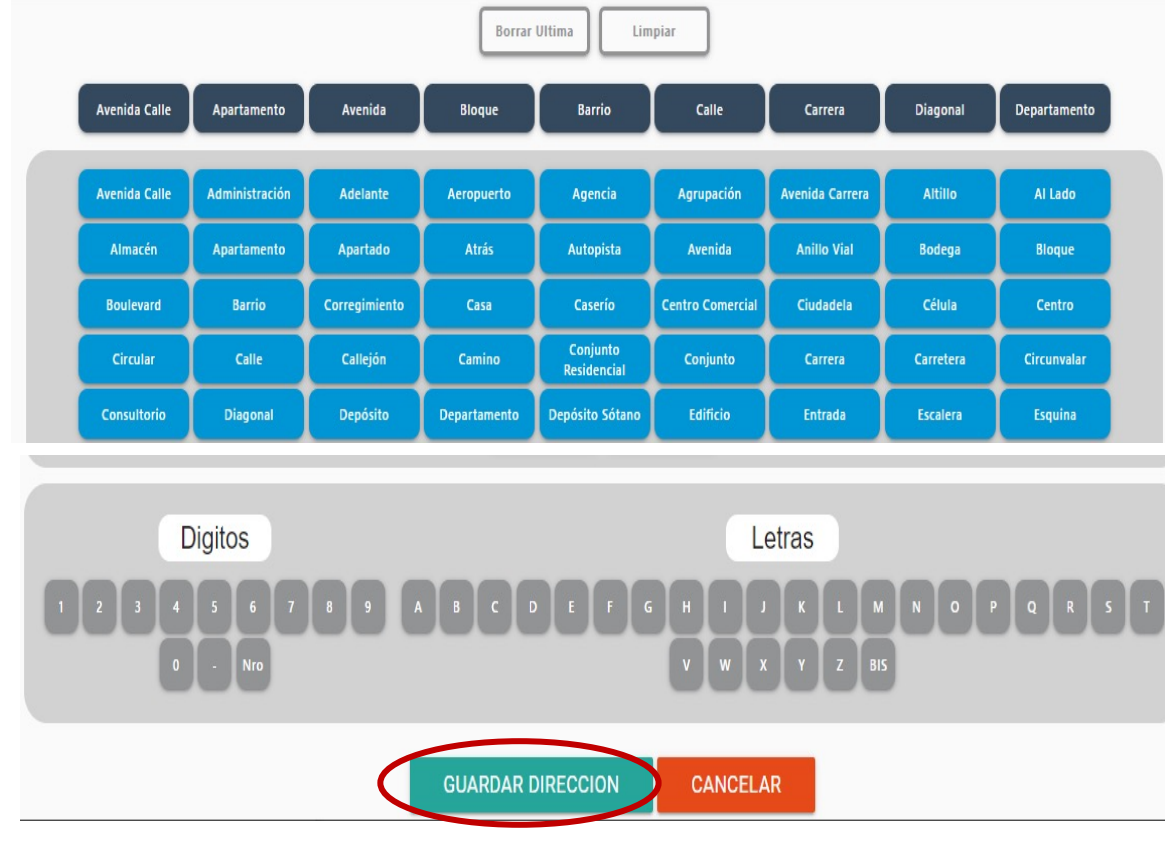

**5.** Seguidamente se encuentra la **INFORMACION LABORAL- El CODIGO DE EMPLEADO** es el que figura en el Desprendible de Nomina y debe quedar registrado

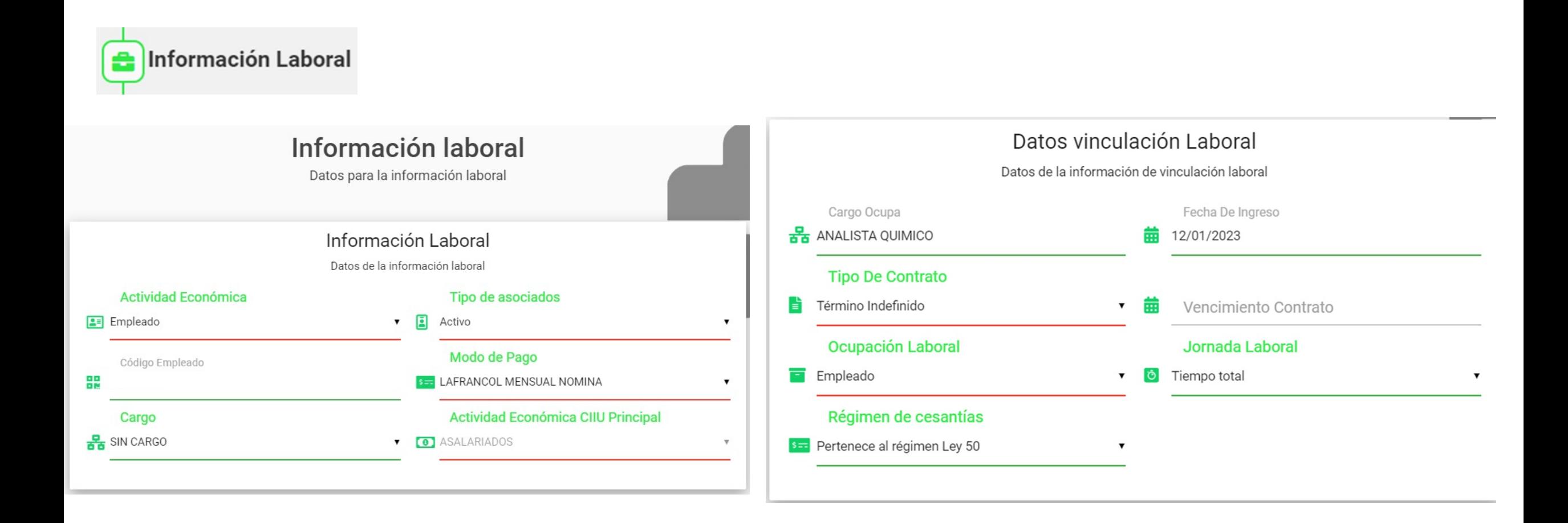

**6.** En la información **DATOS VIVIENDA-** si es **FAMILIAR O ARRIENDO,** nos pide la información del dueño del inmueble y debe quedar registrada

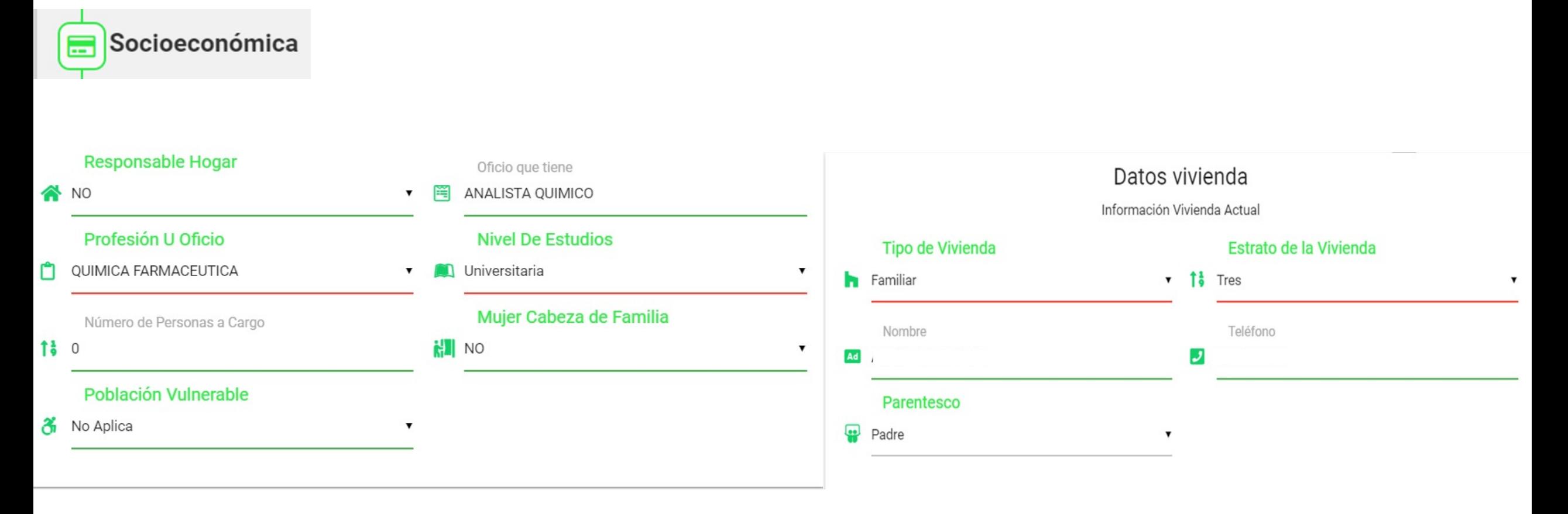

**7.** En **INFORMACIÓN FINANCIERA,** registramos información de Sarlaft (Sistema Administrativo de Riesgo para el Lavado de Activos y Financiación al Terrorismo) **–** seguido de la Información Bancaria

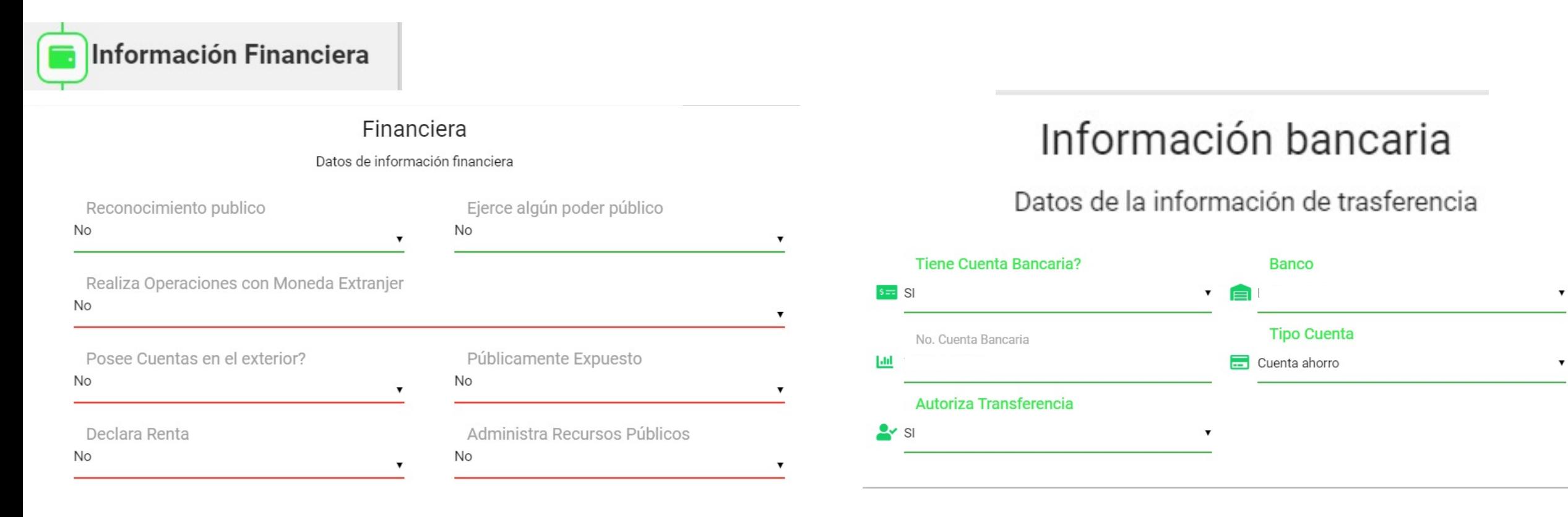

**8.** En **INGRESOS,** digitamos el **SALARIO BASICO,** que aparece en el Desprendible de Nomina y damos clic en **SIGUIENTE – En EGRESOS** colocamos un aproximado de los gastos mensuales

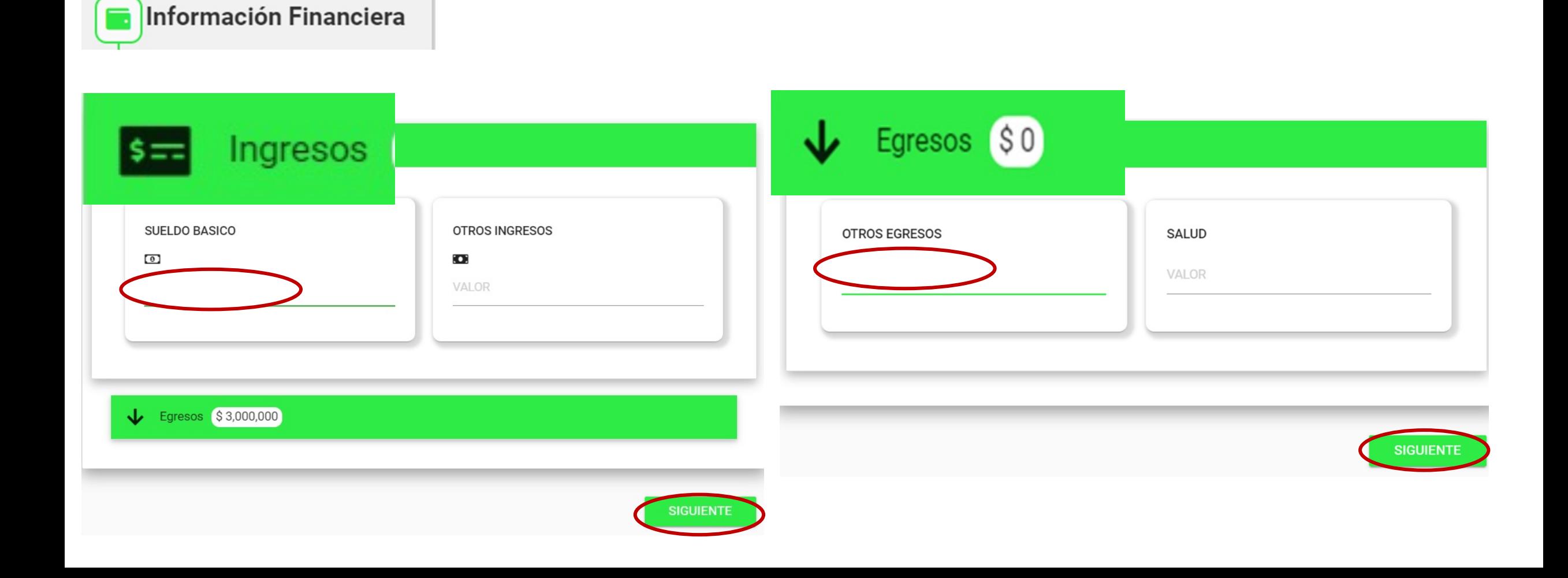

**9**. Diligencia la información dando clic en **AGREGAR FAMILIAR –** se despliega recuadro para digitar los datos. Cuando hayas depositado la información del Grupo Familiar, da clic en **SIGUIENTE**

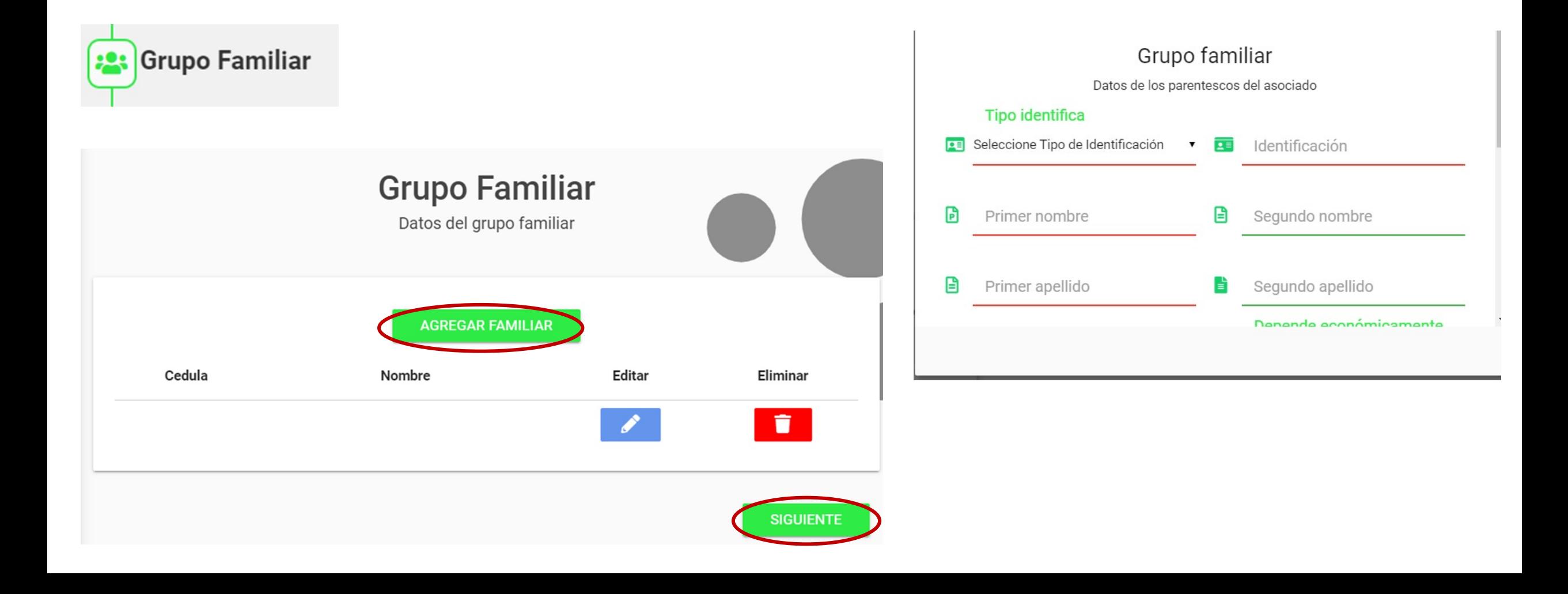

**10.** Depositamos información si tengo algún miembro familiar que labore en la empresa; de lo contrario damos **SIGUIENTE**

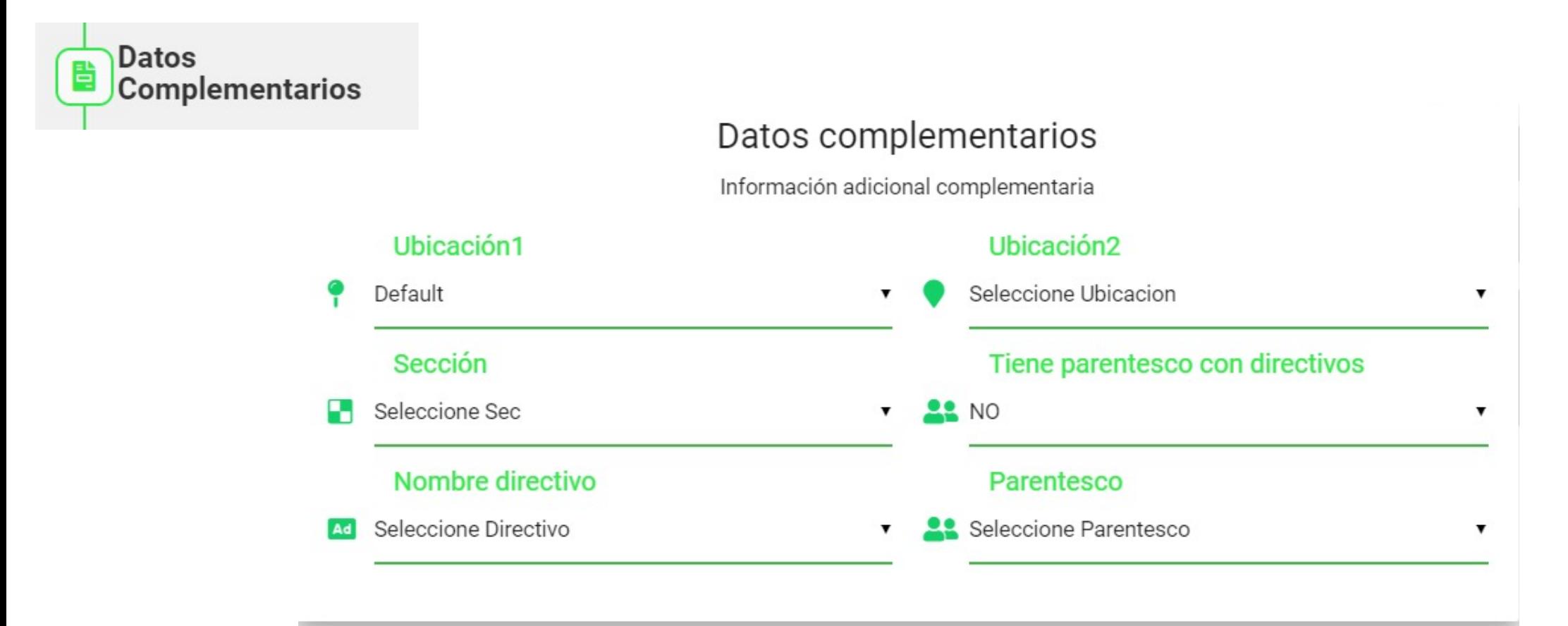

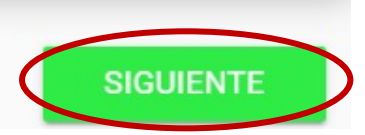

**11.** Da clic en **ACTIVO** coloca los bienes tangibles que posee(vehículo, vivienda), luego, da clic en **PASIVO** allí coloca las obligaciones actuales y da clic en **SIGUIENTE**

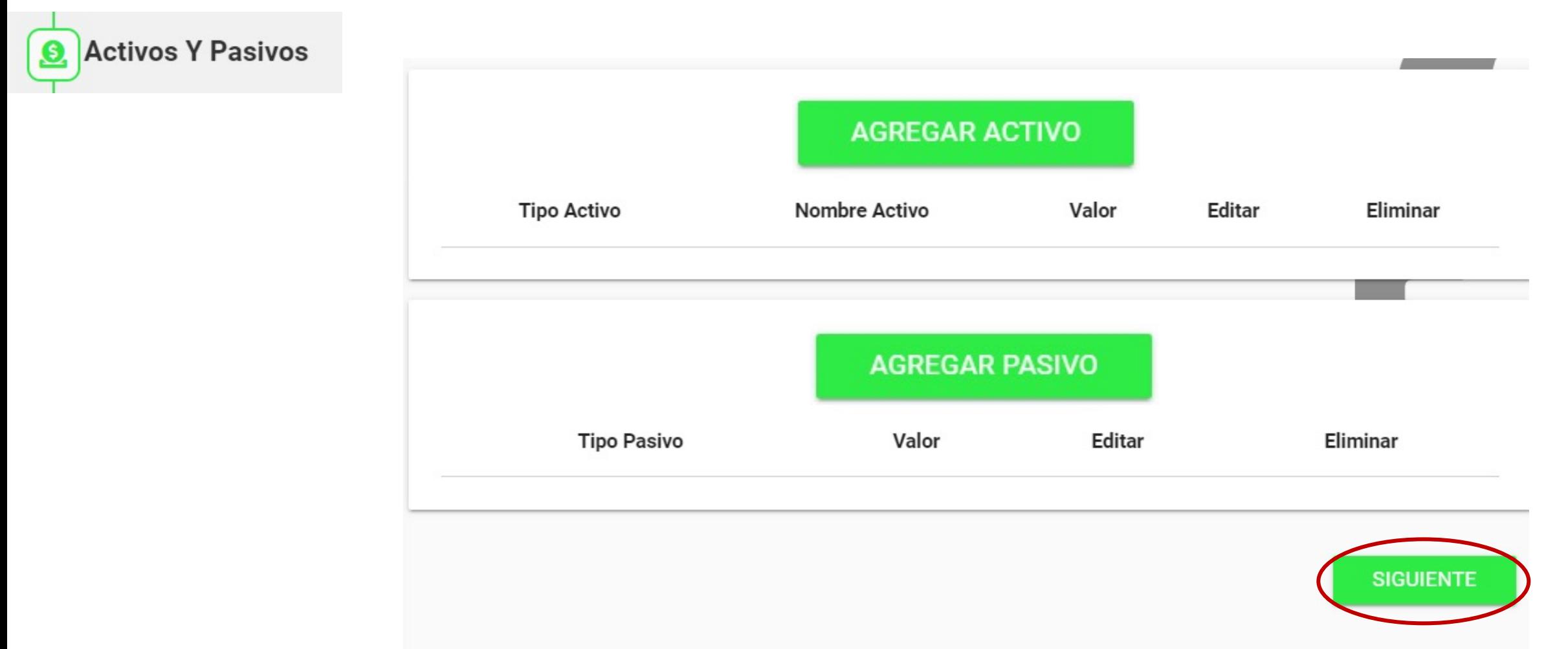

**12.** Para agregar **REFERENCIAS** damos clic en **AGREGAR REFERENCIA**, como mínimo debes colocar 2 referencias – **REFERIDOS Y VARIOS,** puede colocar la información de un compañero de trabajo que lo impulso a vincularse a FELAFRANCOL

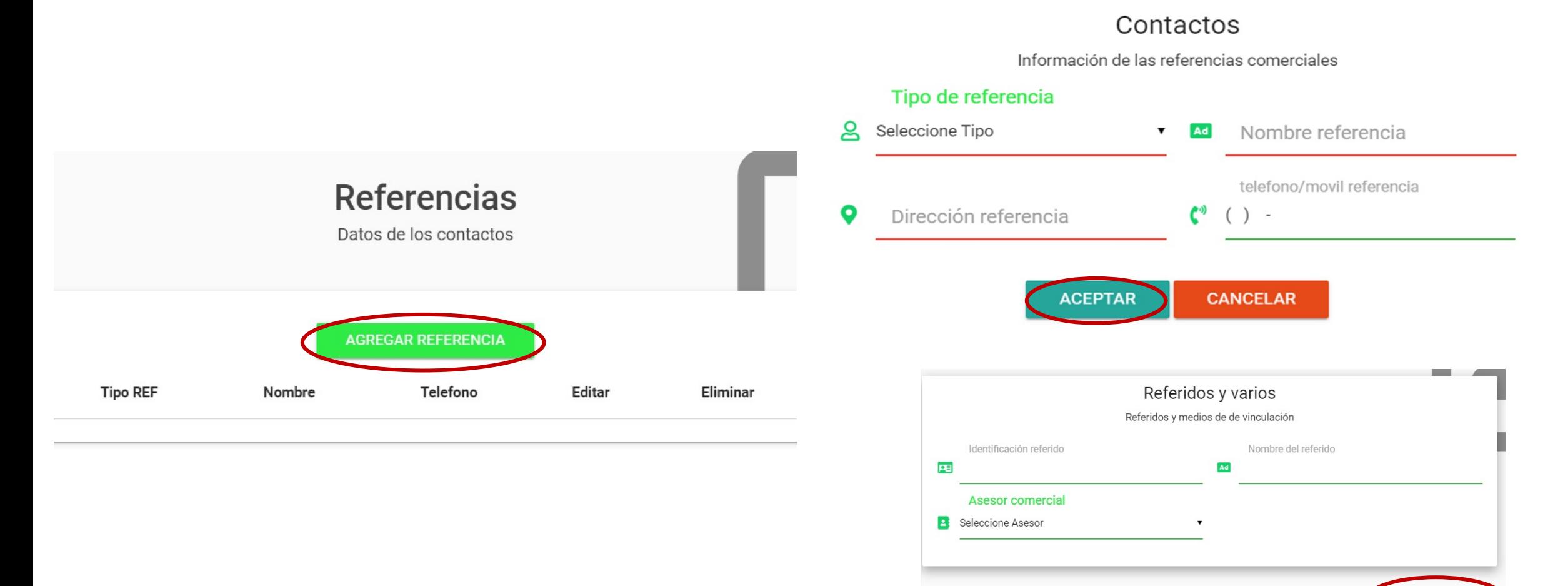

**SIGUIENT** 

**13** En este campo visualiza el valor del Ahorro Obligatorio y el valor del Fondo de Solidaridad, solo debe digitar el campo marcado con circulo rojo, se coloca el numero 1 y **SIGUIENTE**

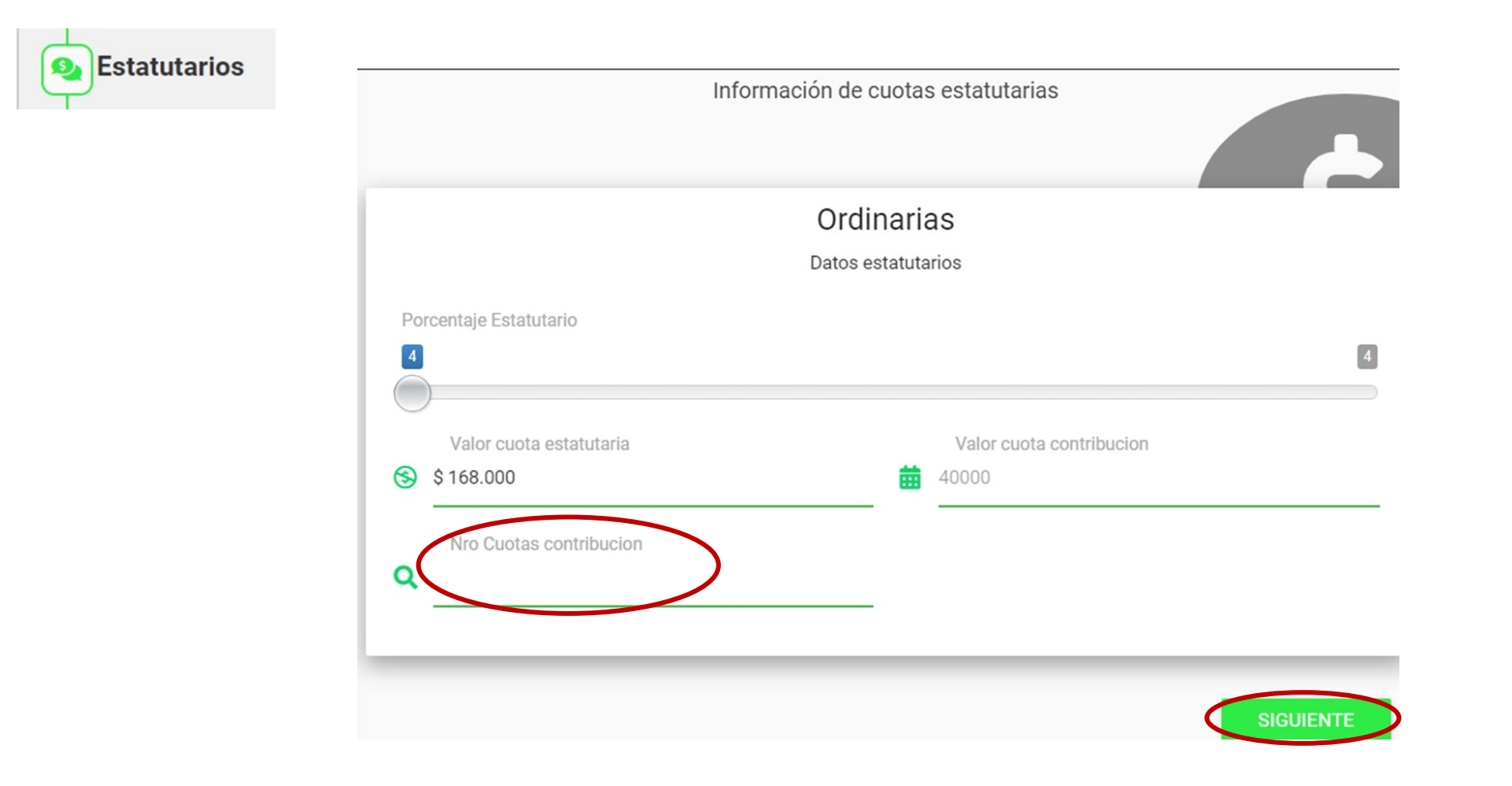

14. Lea atentamente los TERMINOS Y CONDICIONES y de clic en cuadro que aparece señalado en las imágenes y finalice con **SIGUIENTE** 

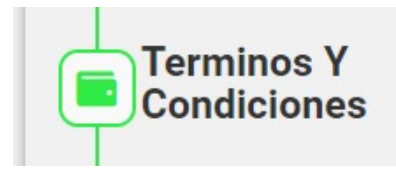

#### Terminos y condiciones

Documentos requeridos para el proceso

#### Las Aceptaciones con \* son obligatorias.!

De acuerdo con la información que he recibido acerca de FELAFRANCOL, expreso mi interés de ser admitido (a) como asociado (a) para disfrutar de los beneficios que me ofrecen como empresa de Economía Solidaria. De ser aceptada mi solicitud, me comprometo a conocer y acogerme a las normas legales, estatutarias y reglamentarias vigentes DECLARACION DE ORIGEN DE FONDOS Obrando en mi propio nombre de manera libre y voluntaria doy certeza de todo lo aquí consignado, por ello realizo la siguiente declaración de origen de fondos al Fondo de Empleados LAFRANCOL-FELAFRANCOL, con el propósito de que se pueda dar cumplimiento a la legislación colombiana vigente y lo dispuesto por la SUPERINTENDENCIA DE LA ECONOMIA SOLIDARIA y demás normas legales concordantes: 1- Los recursos que entrego y/o administro provienen de mi actividad económica principal. 2- Declaro que mi patrimonio y recursos tiene su origen en actividades lícitas, de conformidad con la legislación colombiana vigente. 3- Declaro que no admitiré que terceros efectuéen pagos en mi nombre ni depósitos en mis cuentas con fondos provenientes de actividades ilícitas contempladas en el Código Penal Colombiano o en cualquier norma que lo modifique o adicione, ni efectuaré transacciones destinadas a tales actividades o a favor de personas relacionadas con las mismas, ver \*

√ 7- Autorizo a FELAFRANCOL celebrar en su nombre contratos con diferentes proveedores para la adquisición de bienes y servicios en mi representación como asociado. Consultar el contrato de mandato en https://www.felafrancol.com/formatos. 8- Autorizo que en calidad de titular de la cuenta registrada en FELAFRANCOL, otorgo a la ENTIDAD FINANCIERA un mandato sin representación para recibir Transacciones débito enviadas por FELAFRANCOL. Consultar el reglamento de autorización de débito automático en https://www.felafrancol.com/formatos 9-Conforme a la ley 1581 de 2012, el decreto 1377 de 2013 y demás normas reglamentarias, autorizo a FELAFRANCOL para el tratamiento y manejo de mis datos personales el cual consiste en recolectar, almacenar, depurar, usar, analizar, circular, actualizar y cruzar información propia con el fin de facilitar la presentación de los servicios. Consultar el reglamento de protección de datos en https://www.felafrancol.com/p%C3%B6litica-de-tratamientos-de-datos-person 10- Autorizo de manera libre, voluntaria e irrevocable mi vinculación a la póliza exeguial colectiva y a que se realicen las deducciones que se dieran a lugar por este concepto, adicionalmente estoy informado que es mi deber como asociado adjuntar el certificado de afiliación externa a este servicio en el caso de no tomarlo directamente con FELAFRANCOL. 11- Autorizo de manera libre, voluntaria e irrevocable a mi empleador para que descuente de mi nómina la contribución del Fondo Mutual Solidario cada vez que ocurra la vinculación como asociado, este descuento equivale al 4% de Un (1) SMMLV, ver \*

1- Autorizo de manera libre, voluntaria e irrevocable a mi empleador para que descuente de mi nómina los aportes y ahorros permanentes mensuales obligatorios a favor de FELAFRANCOL. equivalentes al 4% de mi salario fijo mensual y demás conceptos aprobados por la Asamblea General durante el tiempo que permanezca asociado. 2- Autorizo de manera libre, voluntaria e irrevocable mi vinculación a las pólizas colectivas Vida Asociado y Vida Deudor como respaldo de mis aportes, ahorros y obligaciones crediticias, ante una incapacidad total o permanente o fallecimiento durante mi vinculación como asociado a FELAFRANCOL y realizar las deducciones que se dieran a lugar por estos conceptos. 3- Autorizo a mi empleador para que descuente por nómina, de mi salario, bonificaciones, comisiones, bonificaciones a mera liberalidad, vacaciones, pagos indirectos, incapacidades, indemnizaciones y en caso de retiro de la empresa se descuente de mis prestaciones sociales y cualquier suma que constituya o no carga prestacional a que tenga derecho, para que descuenten con destino al Fondo de Empleados Lafrancol-FELAFRANCOL. 4-. Autorizo al pagador de la empresa donde llegare a trabajar, para que efectúe los descuentos de mis salarios y prestaciones legales a que haya lugar a favor de FELAFRANCOL por concepto de obligaciones. Renuncio expresamente a realizar requerimientos judiciales y extrajudiciales con respecto al cobro de las obligaciones contraídas. 5- Autorizo a FELAFRANCOL el envío de información y contacto en general al correo electrónico y número de contacto que tengo registrado; sobre ofertas, promociones, publicidad, estudios de mercadeo, encuestas y otros, para evaluar la calidad del servicio, administrar y operar los productos y/o servicios que contrate. 6- Autorizo a FELAFRANCOL para que consulte y reporte información a las c

**SIGUIENTE** 

**15.** Este campo permite anexar todos los soportes necesarios para la vinculación – Fotocopia de Cedula- Desprendible de Nomina – Carta Laboral – Ficha de Los Olivos o Formato de Certificado Externo-Poliza Vida –Cuestionario Covid – Protección de Datos. Estos últimos Se encuentran al lado del botón de Asóciate como **FORMATOS DE AFILIACIÓN**

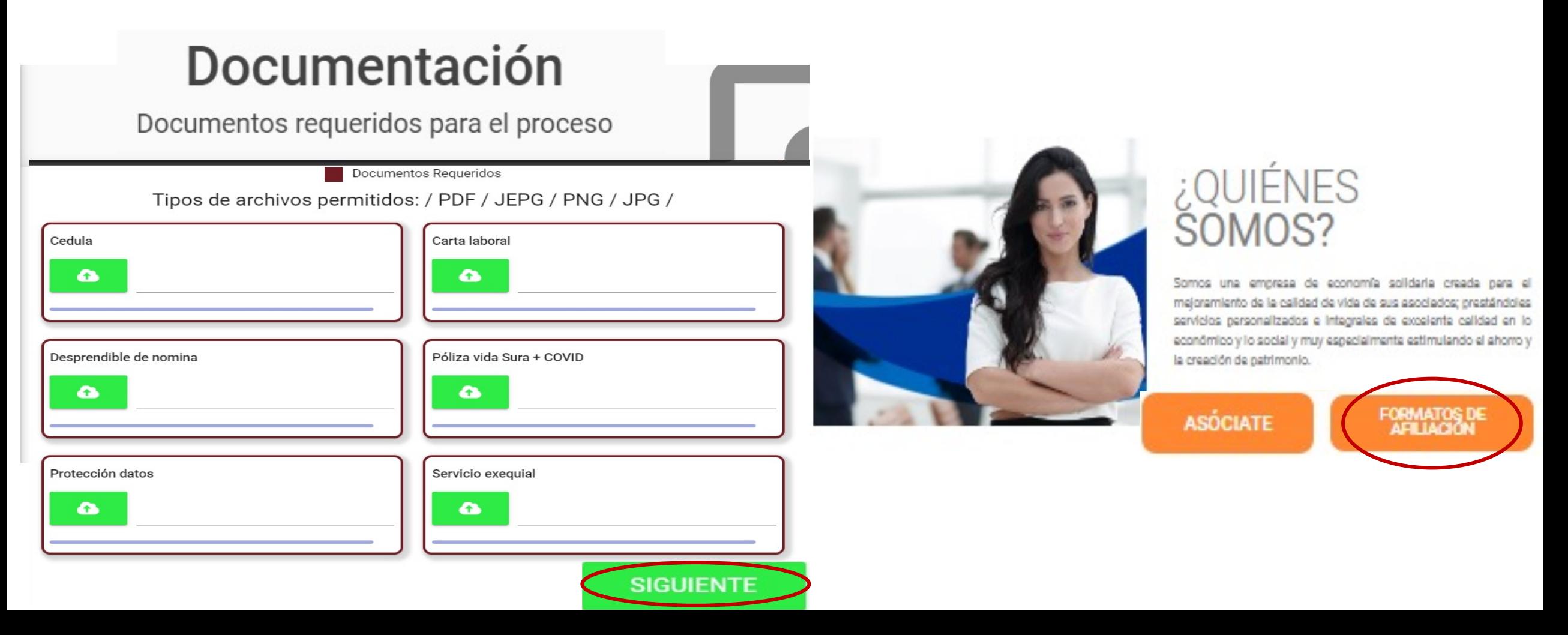

**16.** Una vez se termina de subir los documentos y damos clic en **SIGUIENTE**, y aparece la siguiente imagen, que indica que se ha terminado el proceso la información depositada quedo registrada. Clic en **FINALIZAR** - **CONTINUAR** y **OK**

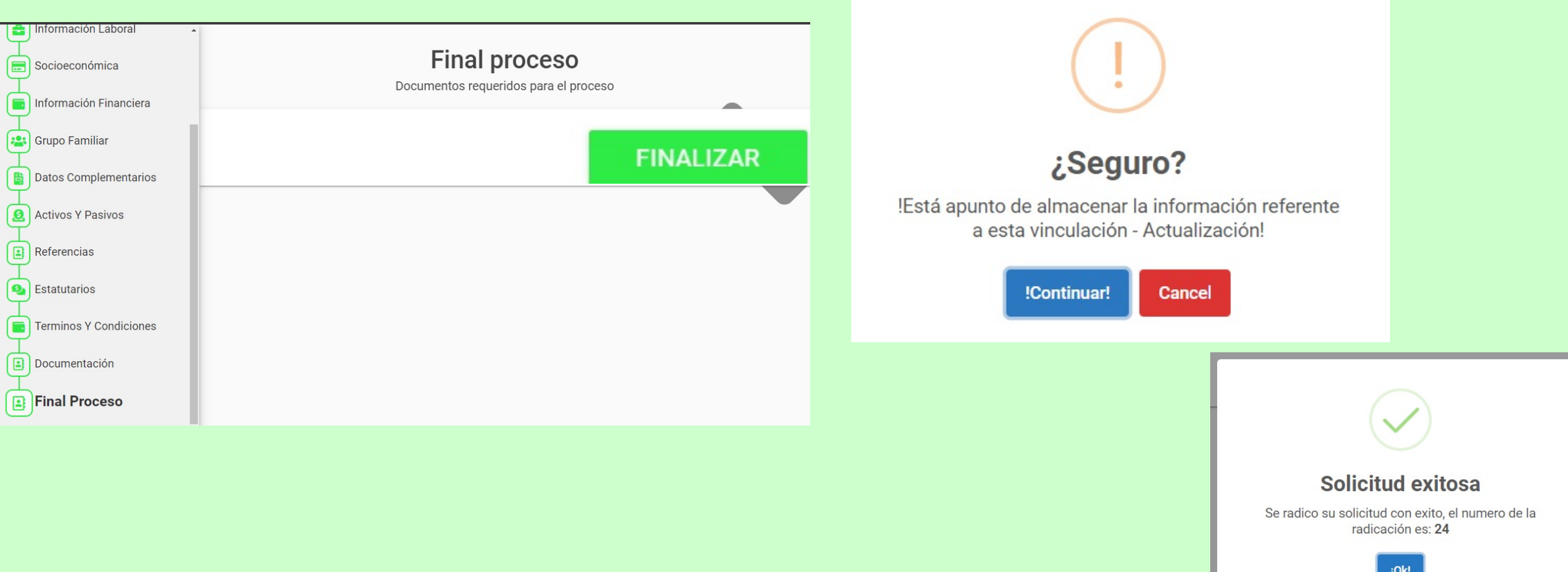